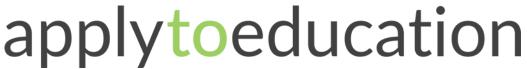

Questions? Contact 1877 900 5627 or email info@applytoeducation.com 5:30 am to 5:00 pm MST (M-F)

Follow the steps below to register as an applicant with <u>Grande Yellowhead Public School Division</u>. If you have any questions, don't hesitate to contact the Customer Service number provided above.

#### How to register an account:

- Visit https://gypsd.simplication.com/WLSBLogin.aspx
- 2. Click 'Register' or 'Link Account' to create an account with Grande Yellowhead Public School Division. Please ensure to select the appropriate position category for your account.

NOTE: If you click Register, you will be required to create a username/password that you will need to use to sign into your account to access the postings.

#### How do I view and apply to postings?

- 1. Log into your account.
- 2. Click 'Job Postings' on the navigation bar and select 'Search Jobs'.
- 3. Select the job posting title of the job that you would like to apply to and click the 'Apply' button at the bottom of the page.

## How do I confirm that I've applied to a job posting?

After you click the 'Apply' button you will receive 3 confirmations:

- 1. A pop-up message will confirm your successful application
- 2. You will receive a confirmation email
- 3. The job posting will also appear in your Job Application Log in the Job Postings section in your account

**NOTE:** If you wish to make any changes to your resume or job-related questions, please go to your '**Job Applications Log**' to make the changes. HOWEVER, once the posting closes, you will no longer be able to update your application for the posting.

# **How Do I set up a Job Alert?**

- 1. Click **Search Jobs** under the **Job Postings** section in your account.
- 2. Enter a Job Alert name. You will find this option at the top-right of the page.
- 3. Click Create Alert.

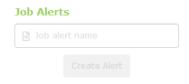

- 4. A Job Alert activation email will be sent to you. Please ensure to activate your Job Alert.
- 5. Access the **Manage Job Alerts** page under the **Job Postings** section to ensure that you've successfully activated your Job Alert.

NOTE: Job Alert emails are sent to the email address found on the **Personal Info** page in the **Portfolio**.

1 | Page

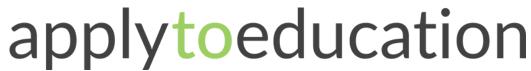

Questions? Contact 1877 900 5627 or email info@applytoeducation.com 5:30 am to 5:00 pm MST (M-F)

# My Username and/or Password Assistance

- 1. If you forget your user name and password, visit <a href="https://gypsd.simplication.com/WLSBLogin.aspx">https://gypsd.simplication.com/WLSBLogin.aspx</a> and click 'Forgot Username or Password?'
- 2. Enter your email address you registered with and a password reset link will be sent by email.

## Do you need further assistance?

If you need help, please contact ApplytoEducation's Customer Care department at 1877-900-5627.

You can also send an email to info@applytoeducation.com

ApplyToEducation is available Monday to Friday between 5:30 am to 5:00 pm MST.

You can also use the 'Help and Training' section in your account for immediate assistance.

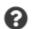

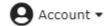

Last Updated: November 2020